## **Cancelacion de Facturas por Error**.

-. Para cancelar una factura erróneamente cargada debe realizarse una Nota de Crédito.

En caso de haber creado el comprobante en una impresora fiscal debe realizarse a través de la misma y adjuntarla al comprobante a cancelar manualmente.

Para esto nos dirigimos a la sección de Facturación en punto de venta y cargamos los artículos que habíamos cargado en el comprobante a cancelar.

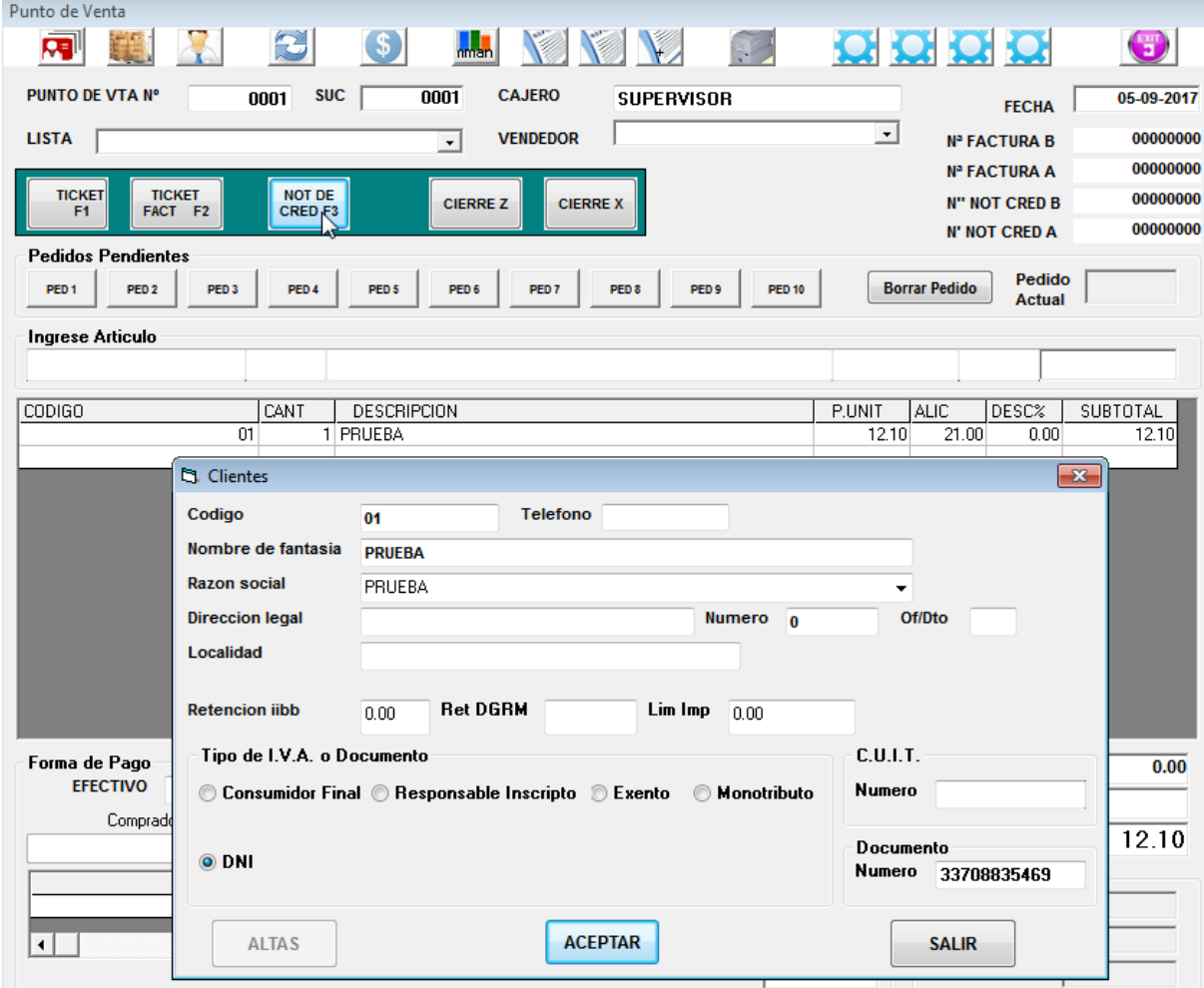

Luego de cerrar la operación con una nota de crédito se nos solicitara el cliente al cual le emitimos el comprobante. Llenamos los datos y al Aceptar se imprimirá un comprobante de Nota de crédito el cual deberemos adjuntar al comprobante cancelado.

En caso de haber realizado una factura electrónica errónea se realiza una Nota de Crédito A o B según corresponda.

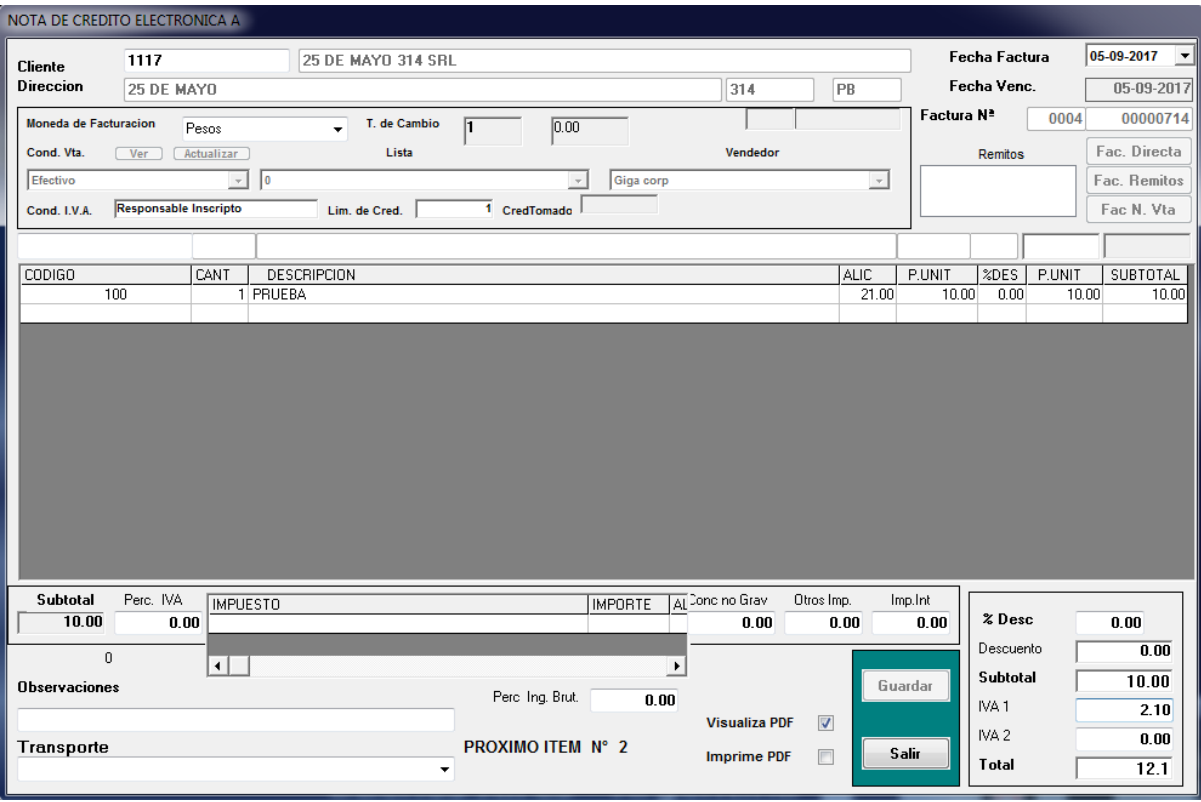

Se completan los campos de cliente y artículos según los datos que se haya cargado en la factura a cancelar y se envía a AFIP guardando el comprobante.